إعداد: أحمد العدواني

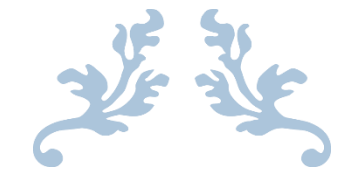

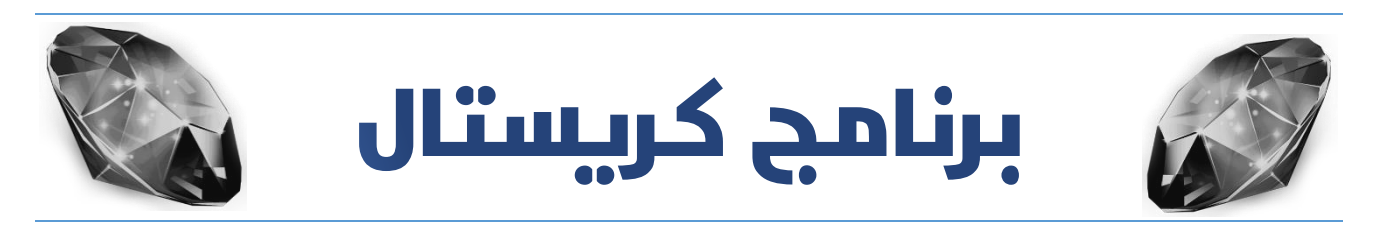

## نسخة المطاعم والوجبات السريعة ومحلات الحلويات – سفري

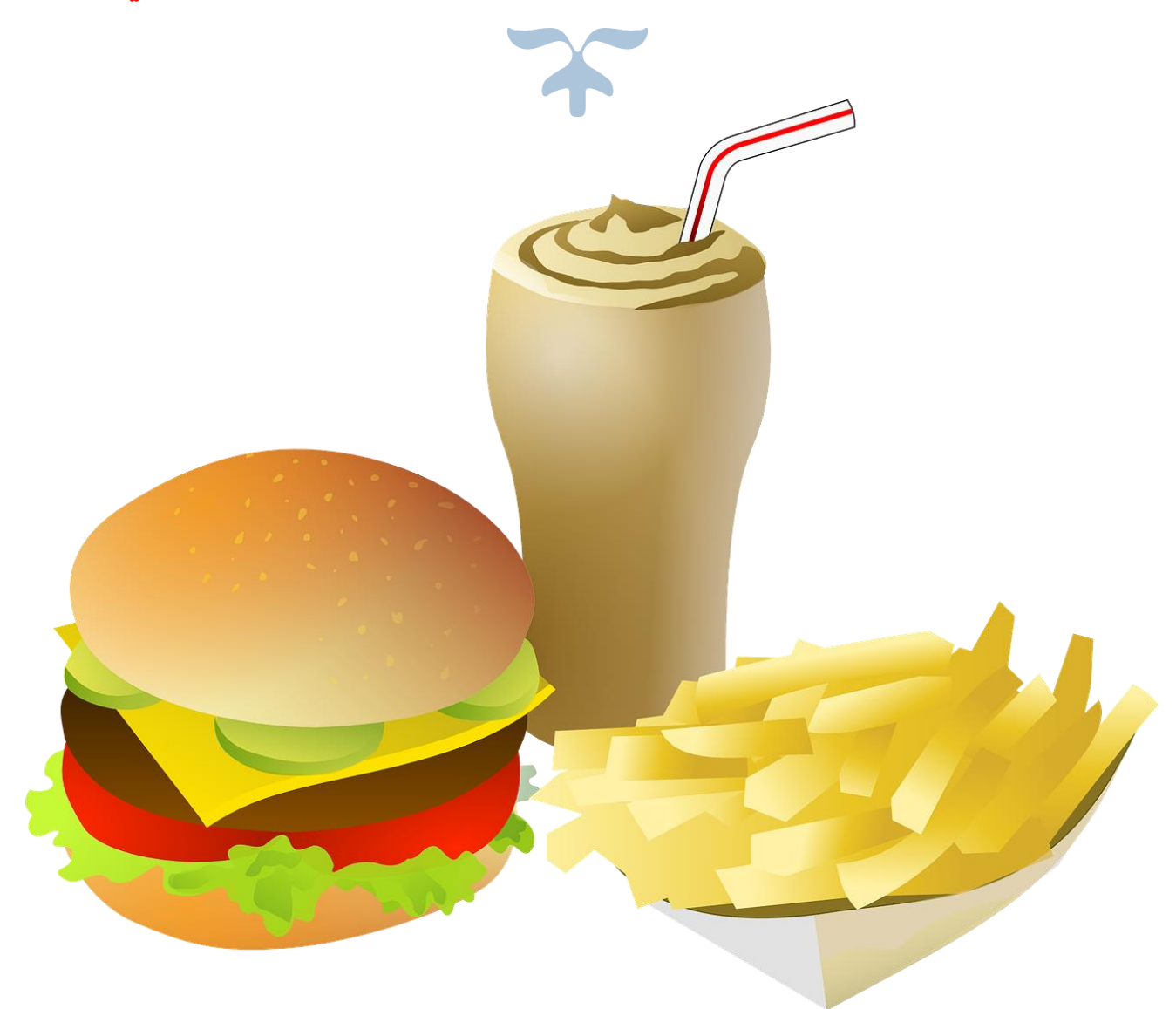

يُستخدم في جميع أنواع المطاعم والوجبات السريعة والمخابز ومحالت الحلويات والعصائر

## بسم الله الرحمن الرحيم

نقطة بيع مطاعم **)**سفري**(**

### الميزات العامة للبرنامج:

## • نظام نقاط البيع

#### واجهة نقطة البيع

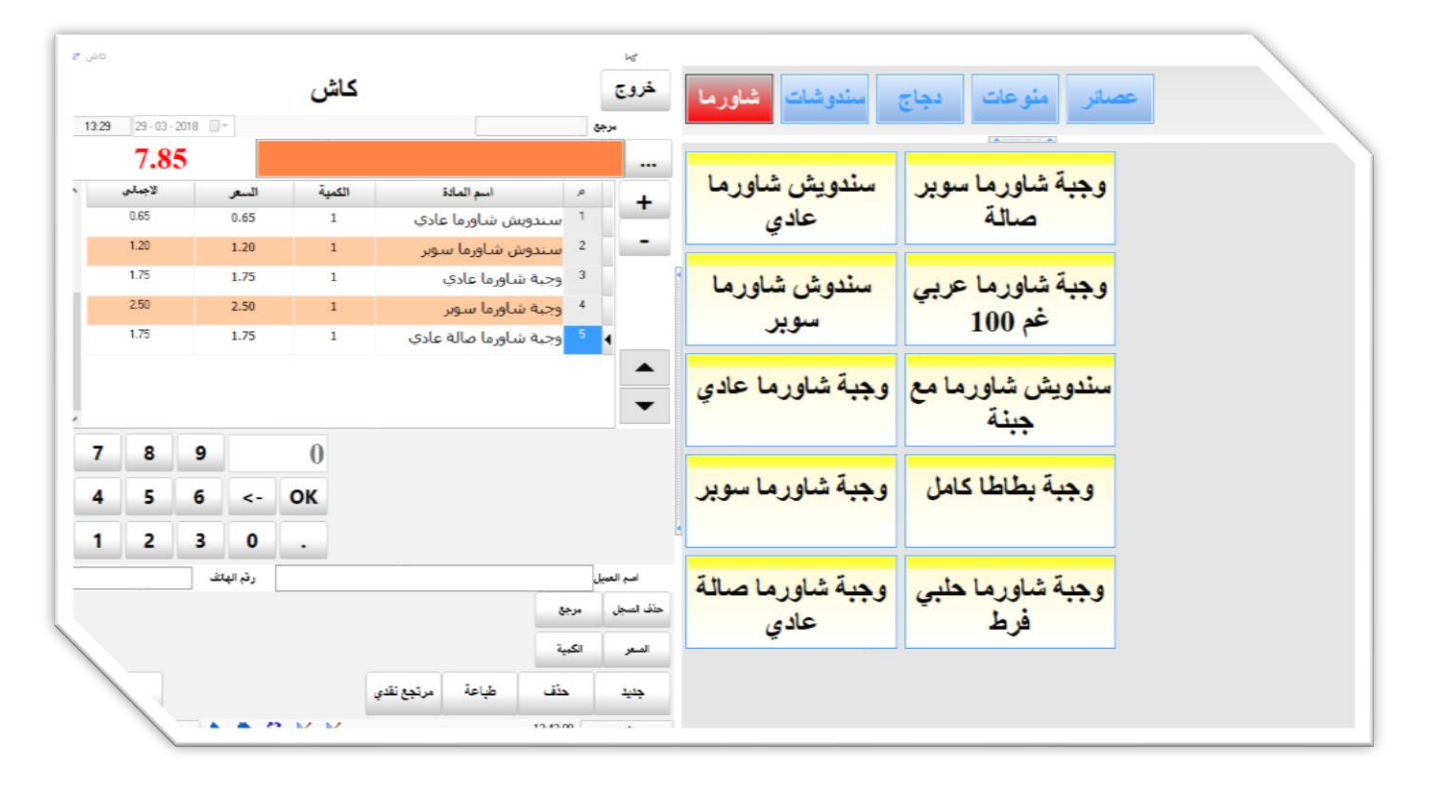

#### تصميم الواجهة

يُتيح لك البرنامج إمكانية تصميم واجهة نقطة البيع بالشكل الذي تراه مناسبا لعملك مثل:

- تغيير ألوان جميع أيقونات المواد
- تخصيص ألوان األيقونات حسب الرغبة والشكل المناسب كل أيقونة بلون
	- تغيير حجم ولون الخط
	- تعديل أماكن أيقونات المواد
	- إضافة صور رمزية على األيقونة للداللة على اسم المادة
		- إضافة تبويبات متعدد حسب التصنيف
		- التحكم السهل بحجم األيقونات طوالً وعرضاً
			- التفاف نص األيقونة
- إمكانية التعديل على األسماء من الواجهة
- إمكانية اعتماد دليل المواد كاملاً او حسب الرغبة في التصميم
	- إظهار السعر على األيقونة لكل مادة

#### التعديل على الكميات

بمجرد الضــــغط على أيقونة أي مادة يتم إدراجها بجدول الفاتورة، وكل ضــــغطة على الايقونة يتم زيادة الكمية، مثلا نضغط 5 مرات ليتم تسجيل الكمية 5، او يمكن استخدام أزرار لوحة الأرقام الظاهرة بمجرد الضغط على الرقم يتم تعديل الكمية، أو يمكن الضــــغط على زر الكمية ليتم تســـجيل الكمية، أو بالضــــغط على أزرار الزائد والناقص لزيادة او انقاص الكمية، أو ادخال الكمية بشكل مباشر في حقل الكمية.

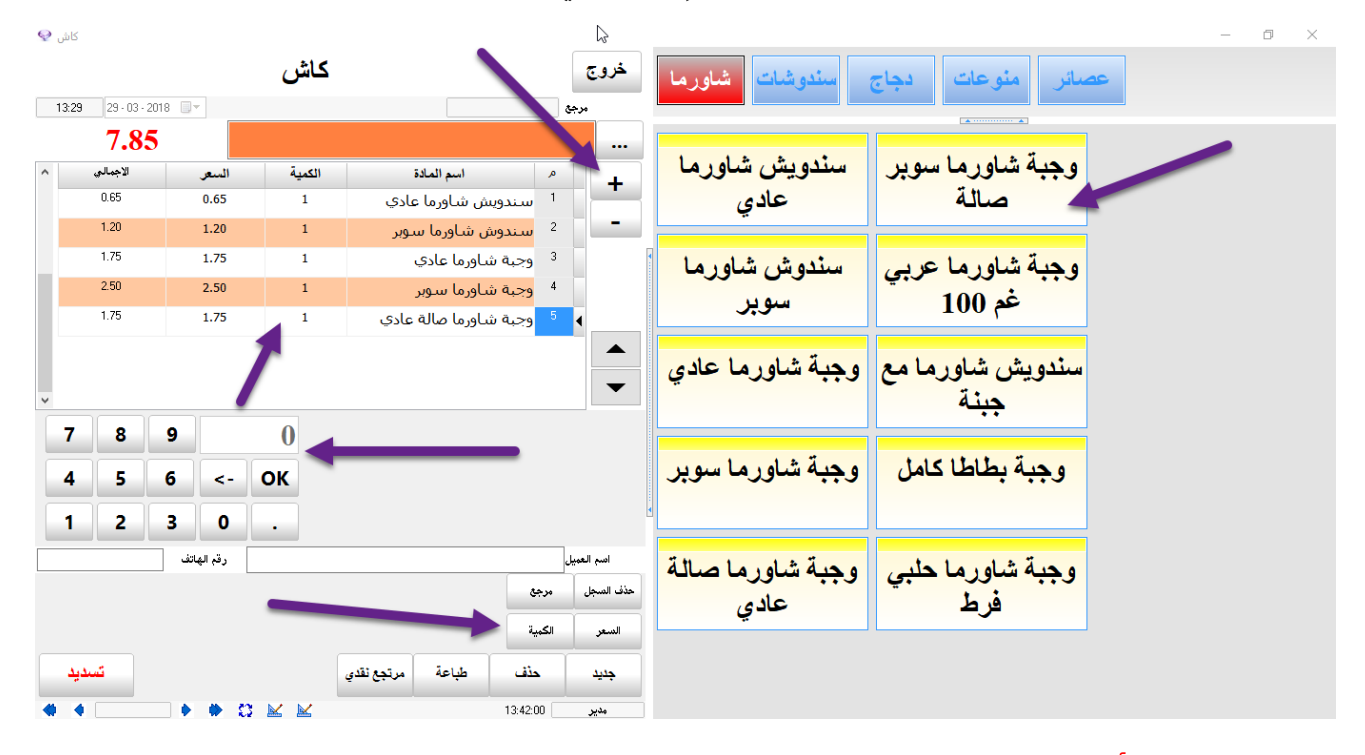

#### إضافة بيانات أخرى

يمكنك من إضافة بيانات أخرى في نقطة البيع مثل اسم الزبون ورمم الهاتف ومالحظات على الفاتورة، كما يمكن ترحيل حساب الفاتورة لحساب الزبون وتحديد طريقة الدفع نقدي أو ذمم.

#### خصائص المواد

تستطيع إضـافة خصـائص المواد بشكلٍ آلـي وأنيق مع طباعة الخاصية لتنبيه المطبخ حول طلب الزبون فمثلاً بعض الزبائن تطلب طلبات خاصة على الوجبة مثل بدون ثوم او بدون خضار او زيادة كذا ..... إلخ

كما ةو موضح بالصورة أدناه

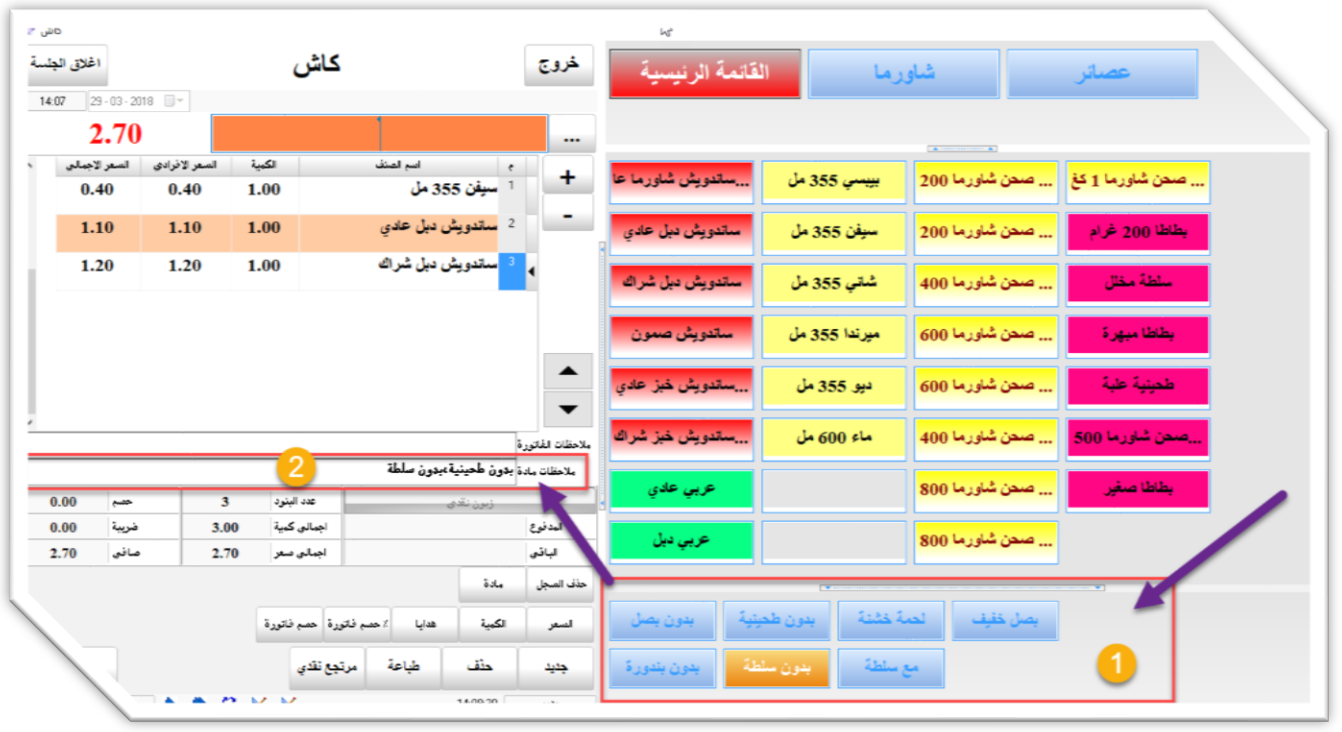

#### تخصيص الطباعة

من خلال هذه الميزة الرائعة يمكنك إضــــافة أكثر من طابعة واحدة للبرنامج ويمكنك من تحديد مواد كل طابعة حيث يقوم البرنامج بارسـال المواد الخاصــة بكل طابعة أو طباعتها جميعاً على طابعة الكاش، مثلا لدينا عصــير وشـــاورما وفلافل وفروج وكل مادة من هذه المواد يتم تحضــير ها بمكان أو بمطبخ مســتقل، عند قيام المســتخدم بإدخال طلبية الزبون ثم الضحغط على تســديد يتم طباعة كل طلب بمكانه وطباعة الفاتورة كاملة عند الكاش، بمعنى آخر مطبخ الشــاورما يســتلم طلب الشــاورما ومطبخ الفروج يســتلم طلب الفروج وهكذا، أو يمكن طباعة نسخة كاملة من الفاتورة بتصميم مختلف على طابعة المطبخ.

#### إعادة ترقيم األدوار

يتوفر في البرنامج رقم الفاتورة العام وهو رقم متسلسل يبدأ من 1 أو من أي رقم آخر تريده، إلى ما لا نهاية كما يتوفر أيضا رقم الدور وهو رقم دور الزبون حتى يحين دوره، يقوم البرنامج بشكل آلي بإعادة الترقيم من 1 نهاية يومية الكاشير او نهاية اليوم، بمجرد اغلاق يومية الكاشير يتم إعادة الترقيم من 1، كما يتوفر تقرير خاص للبحث عن الفواتير سواء بالرمم او رمم الدور.

#### يومية الكاشير وإغالق اليومية

بعد انتهاء وردية العمل لكل كاشير يقوم المستخدم بالضغط على زر إغالق اليومية الخاص به ويظهر له تقرير المبيعات اليومية والمصاريف والسحوبات والمرتجعات ثم الصافي.

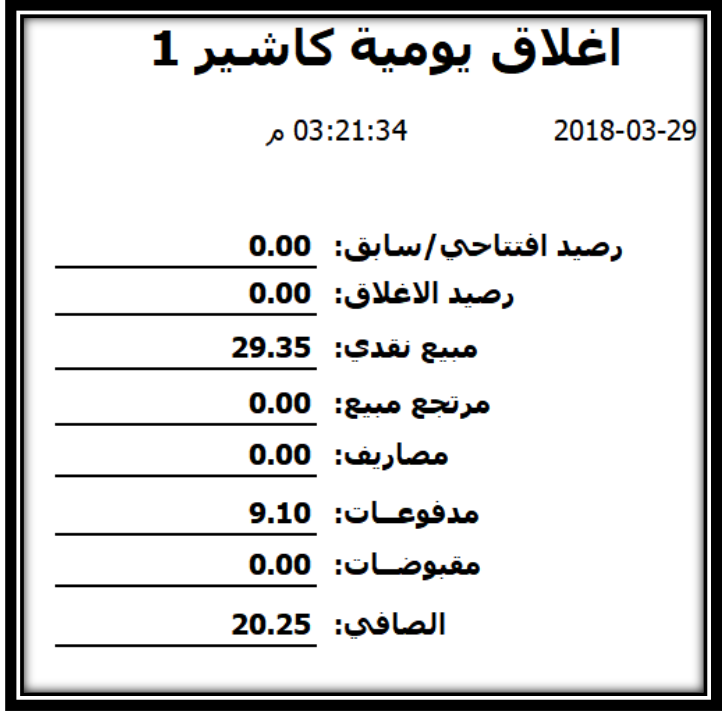

#### نافذة التسديد

وةي نافذة تشبه اآللة الحاسبة ويظهر فيهاً قيمة الفاتورة ثم يقوم المستخدم بإدخال المبلغ الذي استلمه من الزبون ثم يظهر المبلغ المتبقي الذي يجب ارجاعه للزبون، يمكن استخدام األرمام من لوحة المفاتيح الكيبورد او استخدام الأرقام الظاهرة على الشاشة سواء من الماوس او إذا كانت الشاشة تعمل بنظام اللمس.

#### **مالحظة:**

هذه النافذة هي غير اجبارية يعني يمكن االستغناء عنها اذا رغب المستخدم بذلك

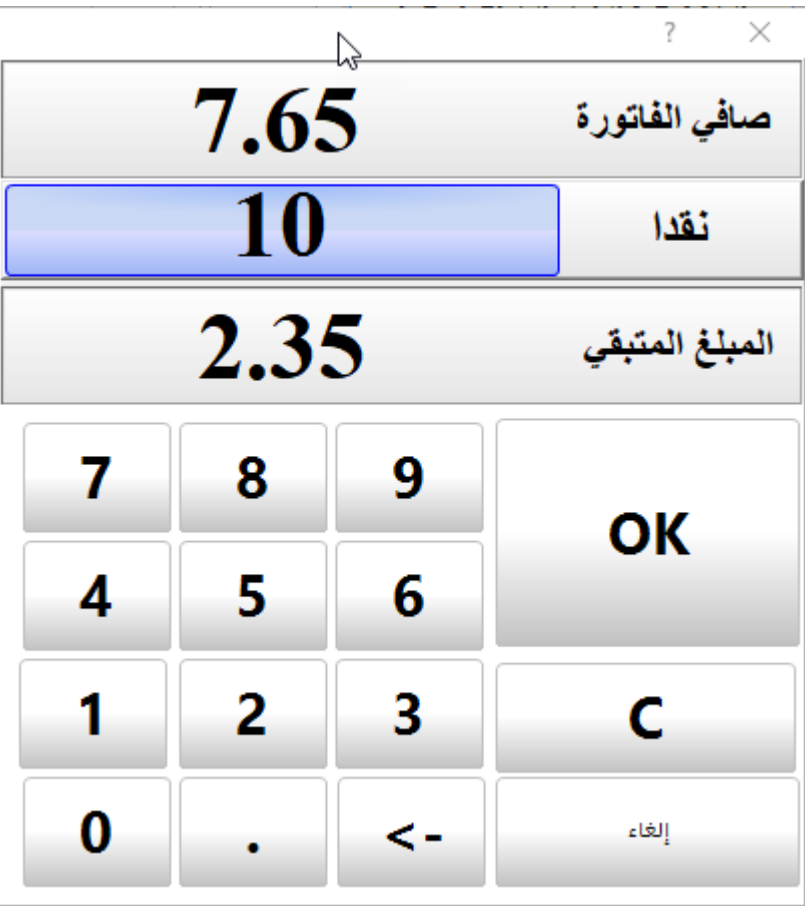

## التقارير المخزنية

يتوفر في البرنامج أكثر من 25 تقرير خاص بالمواد والفواتير وسنقوم بعرض وشرح لتقريرين فقط وهما الأكثر شموليةً واستخداماً.

#### تقرير المبيعات تجميعي

تقرير المبيعات التجميعي يقوم بعرض مبيعات المواد خلال فترة زمنية يقوم المســـتخدم بتحديديها مثلا مبيعات اليوم او مبيعات أسـبوع أو مبيعات شـهر أو مبيعات سـنـة أو مبيعات الفترة كاملا أو الفترة الذي يراها المسـتخدم مناسبة، فكما هو ملاحظ بالصـورة أدناه يقوم البرنامج بتجميع الكميات عن الفترة التي تم الاسـتعلام عنها، يتوفر في التقرير خيارات بحث كثيرة مثال للبحث عن مبيعات مادة معينة أو مبيعات فئة معينة أو مجموعة مواد أو البحث عن مبيعات مستخدم محدد، أو مبيعات مندوب إن ُوجد.

री

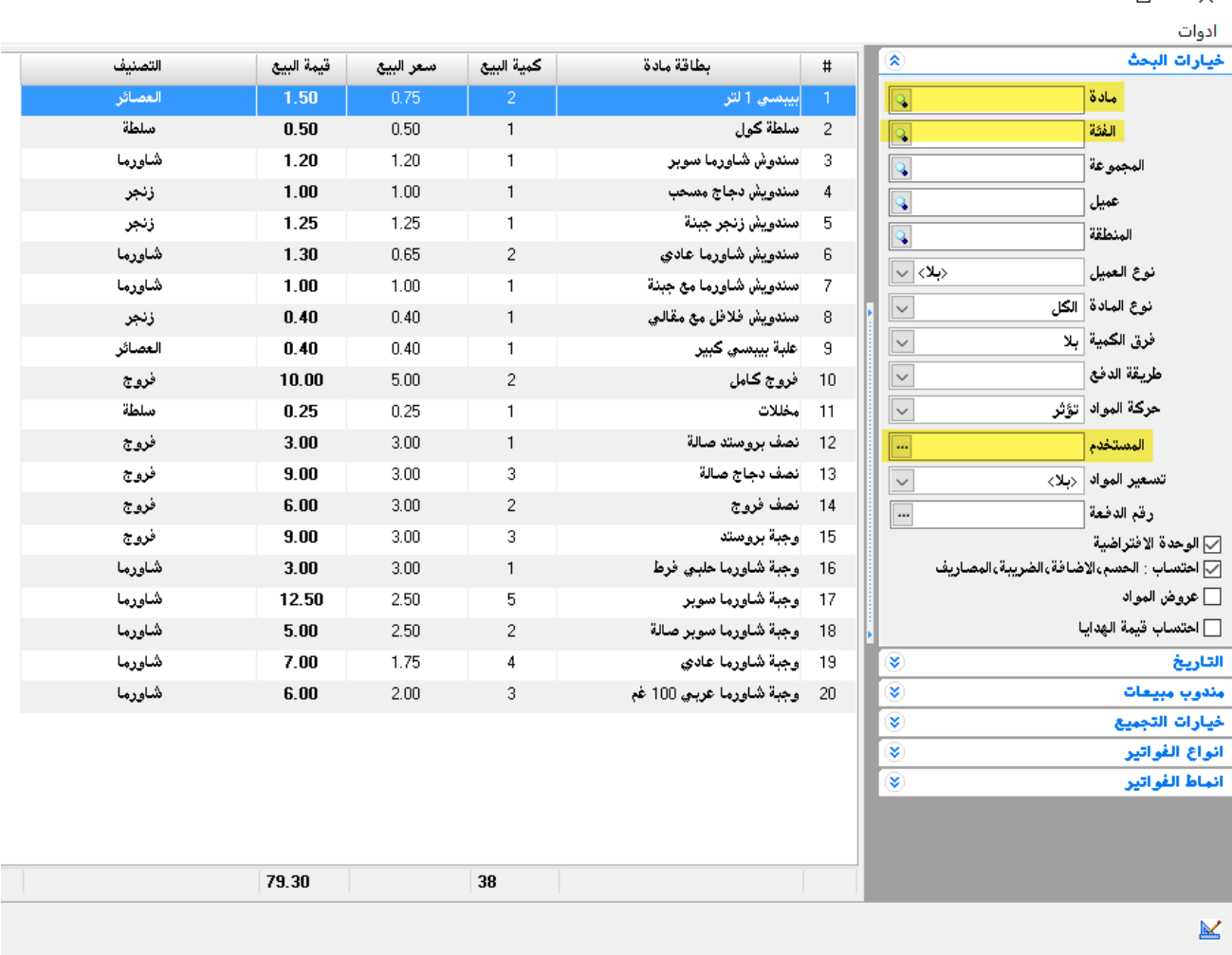

كمـا يتوفر في التقرير العديد من خيـارات التجميع مثلا تجميع المبيعـات حســـــب الفئـات أي يتم عرض تقرير المبيعات باسم التصنيف بدال من اسم المادة، وذلك يُسهل على المستخدم الحصول على مبيعات كل تصنيف على حدا سواء بالكميات او بالقيمة، كما ةو موضح بالصورة أدناه.

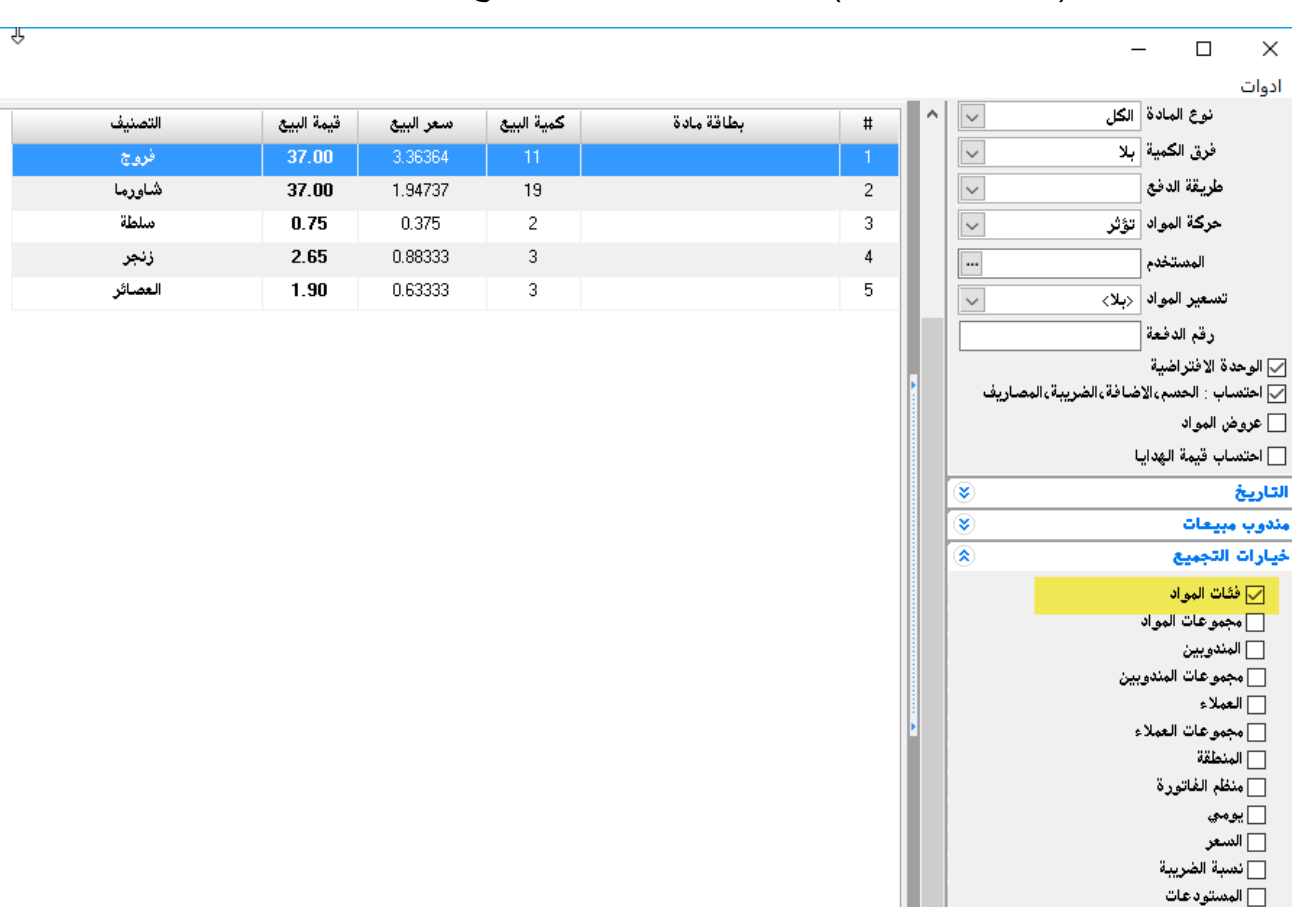

كما يتوفر العديد من خيارات التجميع مثل مجموعات المواد أو المســــتودعات المرتبطة بها المواد ان وجدت او حسب المستخدمين (البائعين – الكاشير ) أو حسب المندوبين ....... إلخ

#### تقرير المبيعات تفصيلي

├ مجموعات المستودعات

وهو عبارة عن تقرير مشــابه للتقرير الســابق تجميعي لكنه يقوم بعرض تفاصــيل المبيعات حسـب المادة وتاريخ بيعها ..... إلخ.

يعرض التقرير رقم الفاتورة وتاريخها ووقتها ونوع الفاتورة (مثلا بعض المطاعم تســـتخدم فاتورة معينة لكل بائع) واسم المادة وكمية البيع والسعر الذي تم البيع به. طبعاً يتوفر العديد من الحقول المخفية والتي يمكن إظهار ها من تخصيصي المظهر بكل سهولة. كما يتوفر الكثير من خيارات البحث ســــواء البحث عن حركة مادة معينة أو حركة فئة أو مجموعة أو حركات زبون معين . كذلك البحث عن حركات المناديب والبائعين وغير ها من الخيارات الأخرى. الصورة أدناه توضح آلية عمل التقرير.

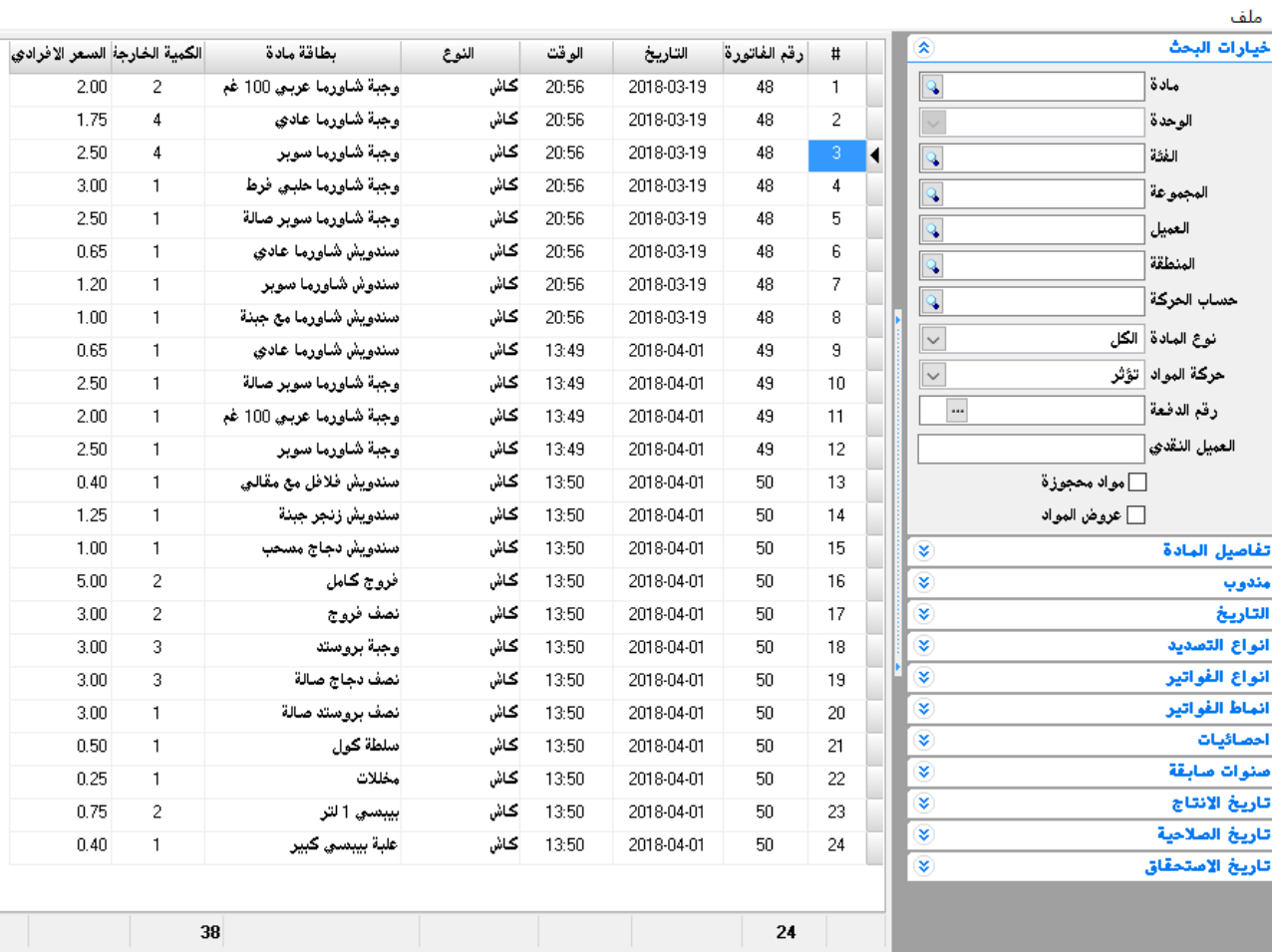

## إدارة صالحيات المستخدمين

يتوفر في البرنامج العديد من الأدوات والإضــــافات للتحكم بصــــلاحيات المســـتخدمين كمنح او منع بعض المسـتخدّمين لبعض الصـــلاحيات مثل اظهار /اخفاء نوافذ البرنامج، تدقيق الفواتير والسـندات، ترحيل المواد والحسـابات، وتقييد المسـتخدمين، واختصــارات لنوافذ البرنـامج، تعيين او تعديل او الغاء كلمة مرور الدخول للبرنامج، السماح أو عدم السماح بحذف او تعديل الفواتير والسندات.

كما يمكن تقييد المستخدم بإظهار او عدم إظهار ارصدة الحسابات أو عرض/عدم عرض فواتير مستخدمين آخرين أو منع التنقل بين الفواتير.

## مراقبة المستخدمين

 $\Box$ 

 $\times$ 

يفرض البرنامج " كريســـتال رقابة عالية على جميع العمليات التي ينفذها المســـتخدمون في البرنامج، حيث يملك البرنامج سـجل مرِ اقبة يسـجّل فيه كافة العمليات التي تمّ إنجاز ها من قبل المسـتخدمين. و يحتفظ سـجل المراقبة في البرنامج بأسماء المستخدمين و تاريخ و وقت إجراء العمليات في البرنامج، بالإضـافة إلى اسـم النافذة التي تمّت فيها العملية و نوع هذه العملية. كما يعرض لنا هذا الســــجل الفرق في البيانات المعدّلة قبل إجراء التعديل و بعده.

كما نلاحظ بالصسـورة أدناه العمليات التي قام بها المسستخدم من إضسـافة أو حذف أو تعديل، ويمكن التحكم بعرض البيانات كعرض الفواتير المعدلة فقط أو المحذوفة فقط أو المضافة.

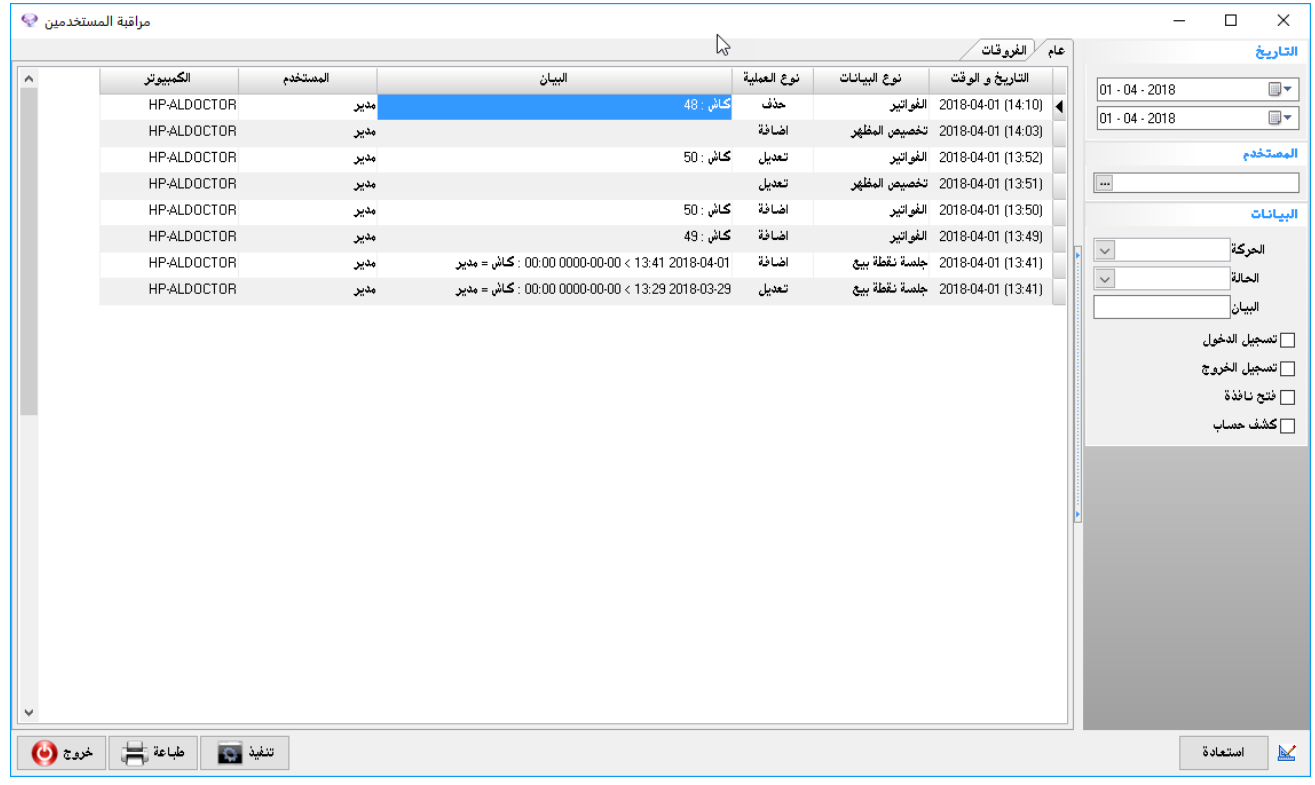

## استعادة البيانات المحذوفة

يحتفظ البرنامج كريسـتال بأرشــيف خاص بالبيانات المحذوفة التي يتم حذفها من قبل المســتخدمين، و يمكن من خلاله استعادة أيّ من هذه البيانات عند الحاجة. و تعتبر هذه الميزّة من الميزات الـهامة التي يوفّر ها البرنامج.

فمثلا إذا قام المسـتخدم بحذف فاتورة بالخطأ أو لاي سـببِ كان فلا تقلق يمكنك اسـتعادة الفاتورة ومعرفة سـبب حذفها.

# النسخ االحتياطي وتأمين البيانات

يحتوي البرنامج على أداة لنسخ البيانات احتياطياً على نفس الجهاز أو خارج الجهاز واسترجاعها عند الضرورة، فمثال يمكنك إجراء نسخة احتياطية على نفس الجهاز الذي تعمل عليه وبأي مكان تريده، أو نسخة على فالشة أو ةارد اكسيترنا خارجي أو حتى رفعها على االنترنت كتخزين سحابي مثل الجوجل درايف أو ون درايف.

وفي حال حدوث أي طارئ مثل تعطل الجهاز أو تمت سـرقته واضــطررت لشــراء جهاز جديد فلا بأس يمكن إعادة تنصيب البرنامج واسترجاع النسخة المحفوظة.

## الدعم الفني

- الدعم الفني والتخديم مجاني مدى الحياة من خالل وسائل التواصل على االنترنت، أو االتصال المباشر.
	- الشركة مسؤولة عن إصالح أي خلل أو أي خطأ برمجي مد يصيب البرنامج بأي وم ٍت كان.
- الشركة غير مسؤولة عن سوء استخدام البرنامج كحذف البيانات أو دخول فايروس للجهاز وتخريب الملفات، أو عطل قد يصيب الجهاز، أو فصل كهرباء متكرر، وتحدد قيمة الصيانة حسب نوع العطل

• يمكننا متابعة التدريب ودعم البرنامج من خالل برنامج TeamViewer أو برنامج AnyDesk والذي من خالله نستطيع الدخول لجهاز العميل وإجراء المطلوب سواء التدريب والتعليم او الصيانة أو شرح عمل تقرير ما.

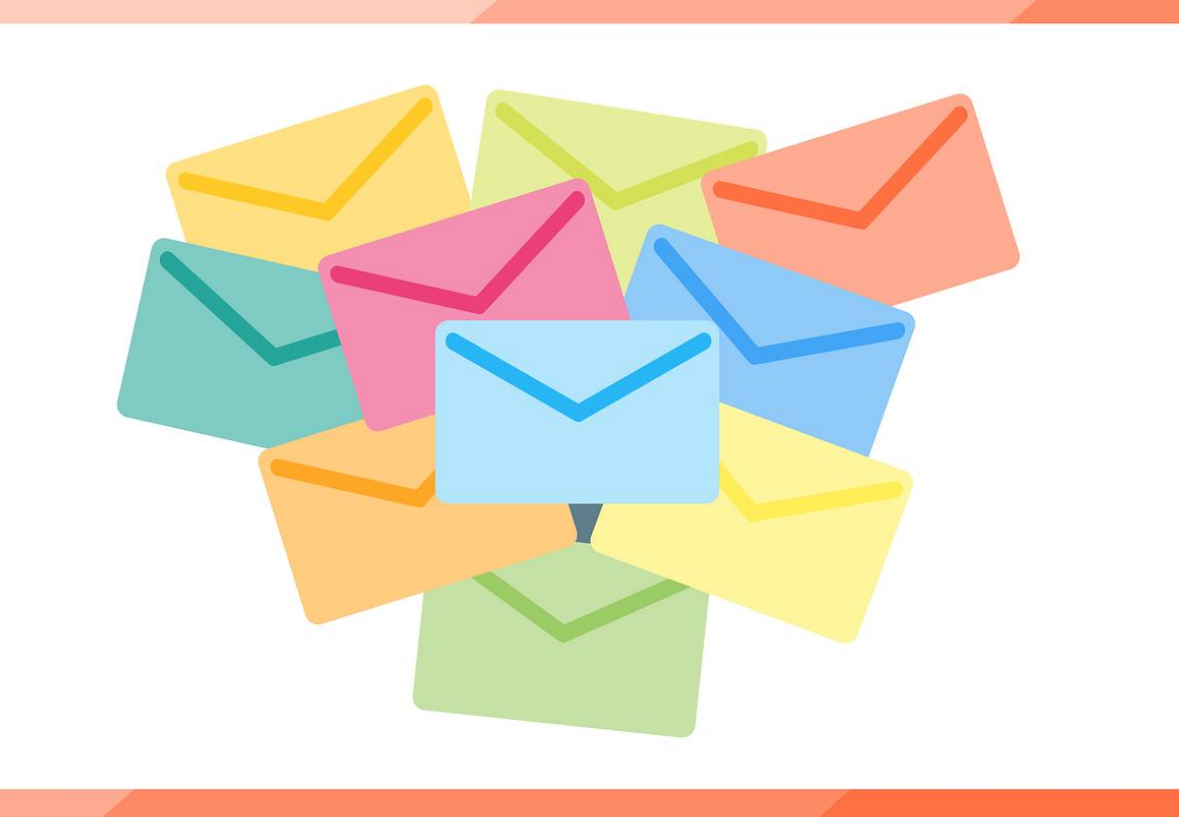